# QuickBooks Certification Helps Students

- Validate QuickBooks knowledge and skills for a position in professional accountancy
- Demonstrate bookkeeping skills acumen in a tangible, measurable way
- Position themselves as a credible job candidate to employers

# Certified for a Career

More businesses than ever turn to Intuit® QuickBooks, the premier managerial accounting software for small businesses, to simplify bookkeeping activities like tracking expenses, issuing employee compensation, and managing invoices. QuickBooks certification validates essential knowledge for an entry-level accounting career.

Whether for an accounting professional supplementing ther resumé or for a student looking to break into business, QBCU certification provides marketable skills that speak to employers.

# Certify Your Students

Developed with the intent to demonstrate proficiency as a capstone to coursework or training, the certification exam can be easily administered on-site or at a local Certiport® testing center.

- 
- **2.1** How to navigate or move around QuickBooks (use home page, menus, icon bar etc.) **2.2** How to back up and restore a data file
- **2.3** How to determine the release number and how to update QuickBooks
- **2.4** How to use QuickBooks in a single-user and multi-user mode
- **2.5** What versions and editions of QuickBooks are available for a specific year (desktop version)
- **2.6** How to password protect QuickBooks
- **2.7** How and why to use preferences

**Becoming a testing center is easy and free. Call the Certiport QuickBooks team at 1.888.999.9830 to get started.**

# Intuit QuickBooks Certified User Exams

• Available for QuickBooks Pro/Premier 2011, 2012, and 2012 Canada, and 2013

• Number of Questions: 50 total • Question Types: Simulation and Linear—multiple choice

- 
- Duration: Up to 50 minutes

## Exam Objective Domains **1. QuickBooks Setup**

- **1.1** What information is required before setting up a QuickBooks file **1.2** How to start a new company data file in QuickBooks (Easy Step Interview) **1.3** How to keep the lists and preferences from an old file while removing old transactions
- 
- 
- **1.4** How to customize the home page
- **1.5** How to set up lists (customers, vendors, items, etc.). This includes understanding which names and items should appear on which lists

#### **2. QuickBooks Utilities and General Product Knowledge**

#### **3. List Management**

**3.1** How to manage lists (customers, vendors, items, etc.). List management includes:

- 
- **3.1.1** Adding new entries
- **3.1.2** Deleting entries
- **3.1.3** Editing entries
- **3.1.4** Merging entries

#### **4. Items**

**4.3** How to use items for different types of scenarios. These include companies that sell:

- **4.1** How QuickBooks uses items to perform the necessary accounting entries
- **4.2** The different types of items and when to use each type
- 
- **4.3.1** Products for a specified price
- **4.3.2** Services for a specified price
- 
- **4.3.4** One service or product

**4.3.3** Unique products or services that have different prices for each sale

### **5. Sales**

**5.3** How to complete the workflow (from the sale to making the deposit) for:

- **5.1** Who should be listed in the Customer Center
- **5.2** How to navigate and use the Customer Center
- 
- **5.3.1** Invoicing (A/R)
- **5.3.2** Sales Receipts (no A/R)
- 
- **5.5** How and why to record a customer credit
- **5.6** How and why to create statements **5.7** How to handle bounced (NSF) checks

**5.4** How QuickBooks uses the Undeposited Funds, Accounts Receivable, and checking accounts in the invoicing cycle

#### **Businesses Standardize on QuickBooks**

Intuit QuickBooks has the proven reliability and performance that makes it the number one accounting software in the United States:

• QuickBooks enjoys 85% retail market share in small business accounting software

**Intuit** 

- 4 out of 5 accountants recommend QuickBooks to their small-business clients
- Over 4,200 financial institutions are connected to QuickBooks

(Source: http://fi.intuit.com/whyconnect/)

#### **6. Purchases**

- **6.1** Who should be listed in the Vendor Center
- **6.2** How to navigate and use the Vendor Center
- **6.3** The different workflows for making purchases:
- **6.3.1** Entering and paying bills (A/P)
- **6.3.2** Writing checks
- **6.3.3** Using a Credit Card
- **6.3.4** Using a Debit Card
- **6.4** How to record the transactions in the purchase workflows
- **6.5** How and why to record a Vendor credit
- **6.6** How to complete the inventory workflow (PO to payment)
- **6.7** How to set up, collect and pay sales tax
- **6.6** Bank reconciliation

### **7. Payroll**

- **7.1** The differences between the Payroll Services available from QuickBooks
- **7.2** How to set up Payroll (including employees, Federal and State taxes and basic Payroll deductions) using the Payroll Setup Wizard
- **7.2.1** How to set up an employee's earnings and sick or vacation time
- **7.2.2** How to track sick or vacation time (accruing hours and using "banked" hours)
- **7.3** How and why to setup Payroll Schedules
- **7.4** How to run Payroll
- **7.5** How and why to pay Payroll Liabilities
- **7.6** How to prepare payroll forms (941, W2) in QuickBooks
- **7.7** Track time and use it for payroll or for invoicing customers

#### **8. Reports**

- **8.1** Why and how to use the Report Center
- **8.2** How to customize reports (report modifications, collapsing subaccounts, etc.)
- **8.3** The basic question that each report answers (basic understanding of each report)
- **8.4** How and why to process multiple reports
- **8.5** How and why to send reports to Excel (understand and use the basic and advanced tab)
- **8.6** How to memorize reports

#### **9. Basic Accounting**

- **9.1** What the basic financial statements are and have a basic understanding of what they mean
- **9.2** The difference between cash and accrual reports
- **9.3** How and why to set a closing date
- **9.4** How to enter a Journal Entry if asked to do so by an accountant

#### **10. Customization/Saving Time and Shortcuts**

- **10.1** How and why to memorize transactions (automatically enter)
- **10.2** How to set up multiple users and what level of access can be granted or denied
- **10.3** How and why to create custom fields (customers, vendors, and employees)
- **10.4** How to customize an invoice

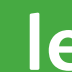

......................................................................................

## ...................................................................................... Intuit QuickBooks Certified User

...................................................................................... ................................................

......................................

Becoming an Intuit® QuickBooks Certified User (QBCU) signifies your students have the knowledge and skills to help manage the books effectively in the most prevalent bookkeeping application in small business today.

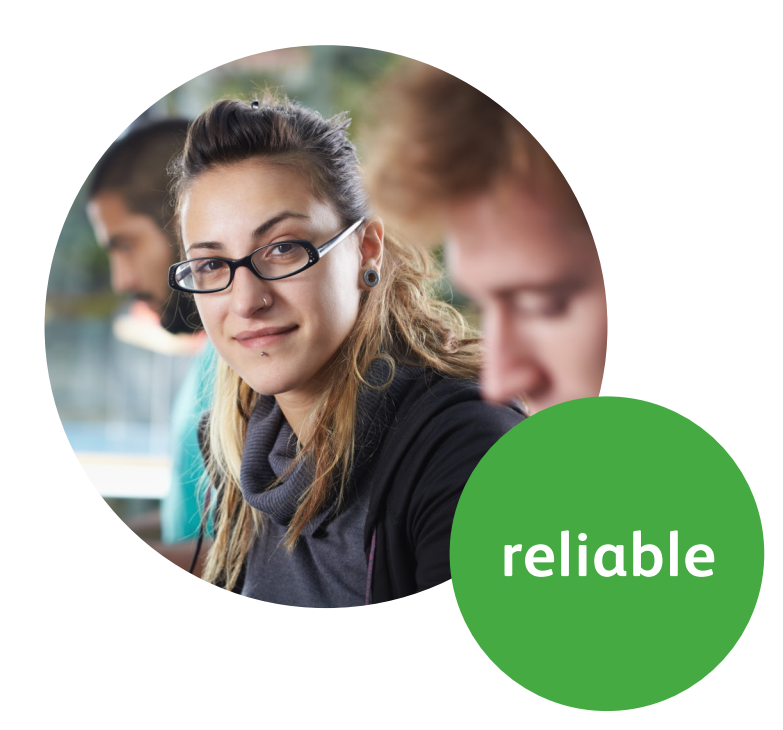

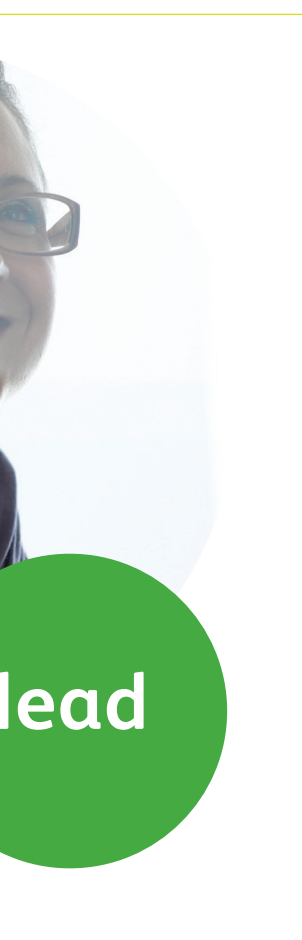